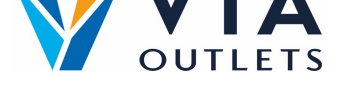

## **Pozvání člena týmu pomocí systému Mini CMS**

- **Krok 1:** Přejděte na stránku https://cms.mobietrain.com  $\bullet$
- $\bullet$ **Krok 2:** Přihlaste se pomocí e-mailové adresy a hesla, které jste si dříve zvolili pro aplikaci APP.
- **Krok 3:** Na kartě Správa [uživatelů](https://cms.mobietrain.com/) existují dva způsoby, jak pozvat nového  $\bullet$ uživatele, my se zaměříme na e-mailovou pozvánku.

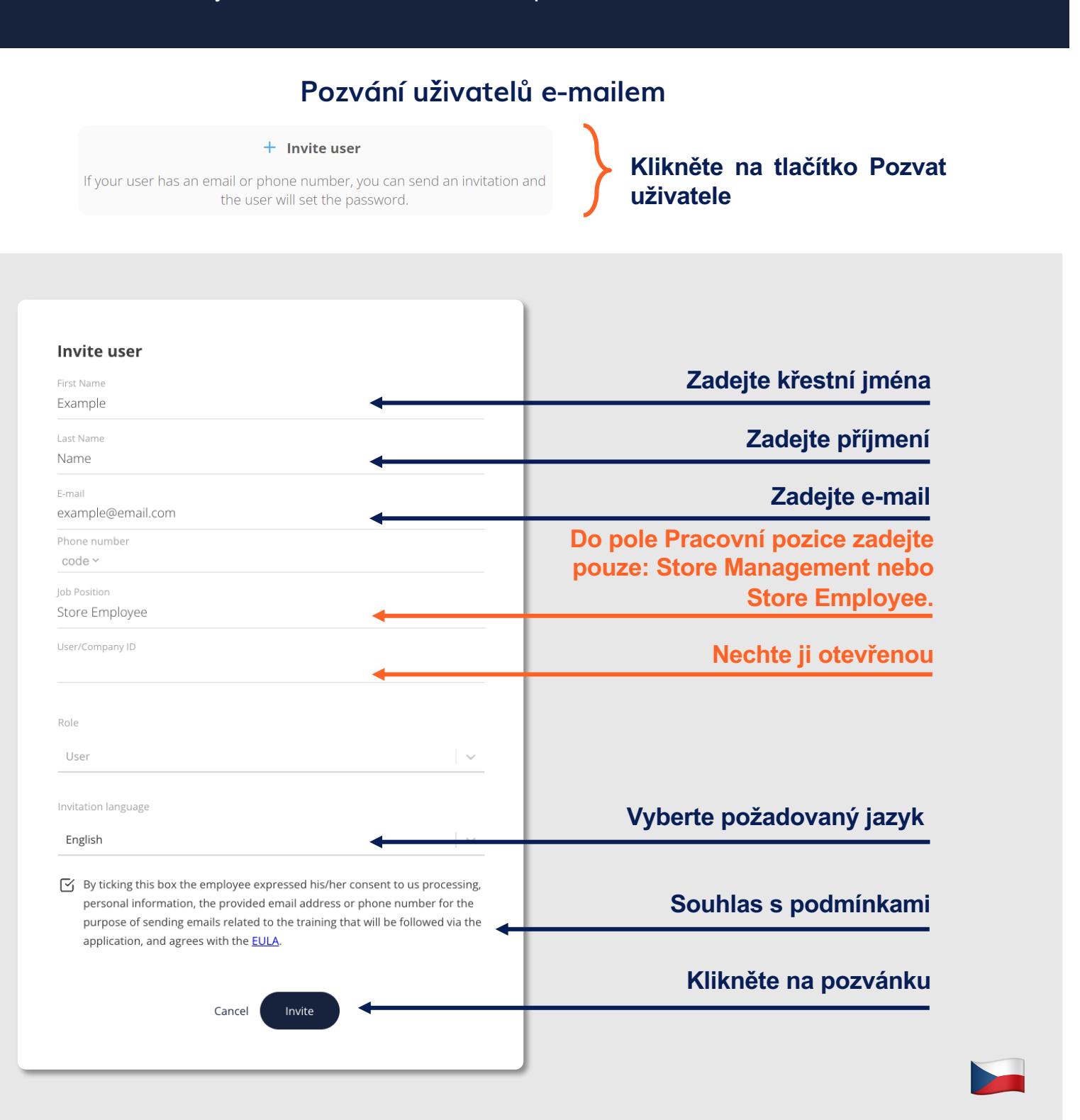